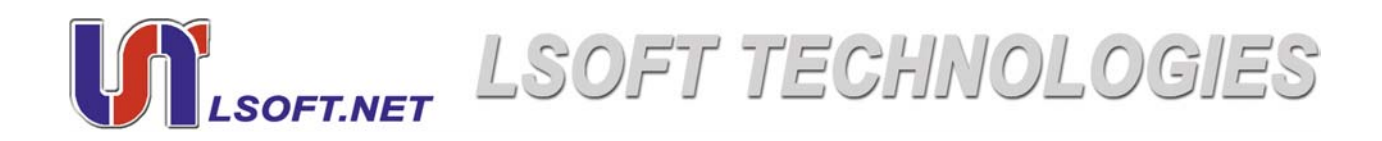

# Active @ KillDisk

## User Guide

Version Number 3.0

Copyright © 2003, [LSOFT TECHNOLOGIES INC.](http://www.lsoft.net) All rights reserved. No part of this documentation may be reproduced in any form or by any means or used to make any derivative work (such as translation, transformation, or adaptation) without written permission from LSOFT TECHNOLOGIES INC.

LSOFT TECHNOLOGIES INC. reserves the right to revise this documentation and to make changes in content from time to time without obligation on the part of LSOFT TECHNOLOGIES INC. to provide notification of such revision or change.

LSOFT TECHNOLOGIES INC. provides this documentation without warranty of any kind, either implied or expressed, including, but not limited to, the implied warranties of merchantability and fitness for a particular purpose. LSOFT may make improvements or changes in the product(s) and/or the program(s) described in this documentation at any time.

All technical data and computer software is commercial in nature and developed solely at private expense. As the User, or Installer/ Administrator of this software, you agree not to remove or deface any portion of any legend provided on any licensed program or documentation contained in, or delivered to you in conjunction with, this User Guide.

Active@ Killdisk, the Active@ Killdisk logo, Killdisk and Erasers Software are trademarks of LSOFT TECHNOLOGIES INC. LSOFT.NET logo is a trademark of LSOFT TECHNOLOGIES INC.

Other brand and product names may be registered trademarks or trademarks of their respective holders.

## **Contents**

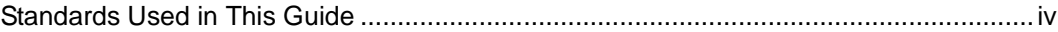

## **OVERVIEW**

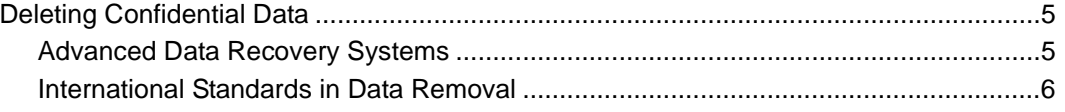

## **SYSTEM REQUIREMENTS**

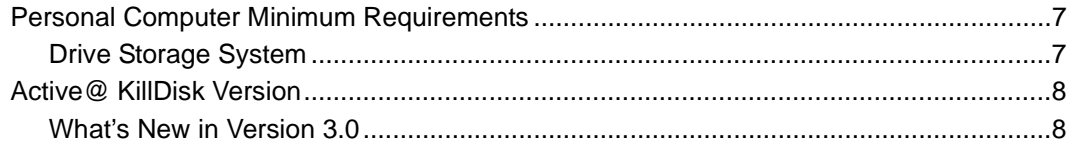

## **RUNNING ACTIVE@ KILLDISK**

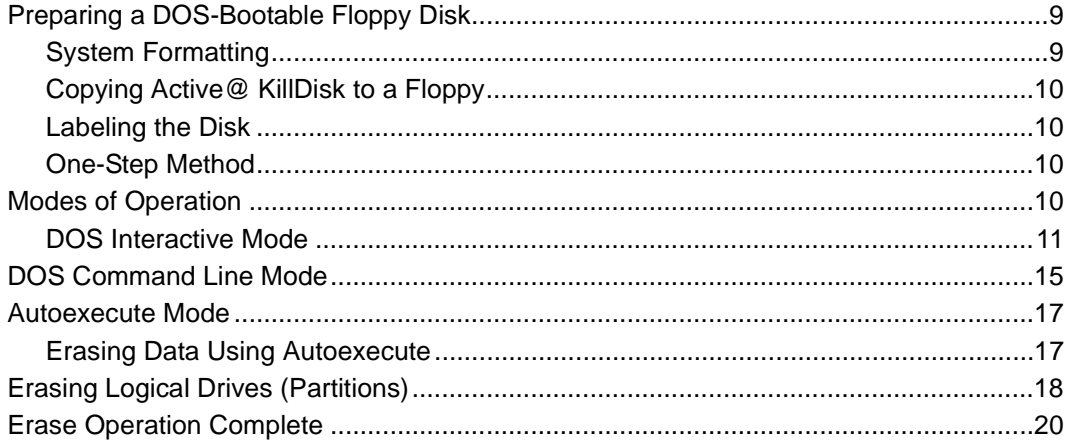

## **COMMON QUESTIONS**

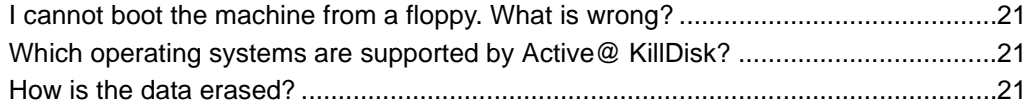

## **ERASING PARAMETERS**

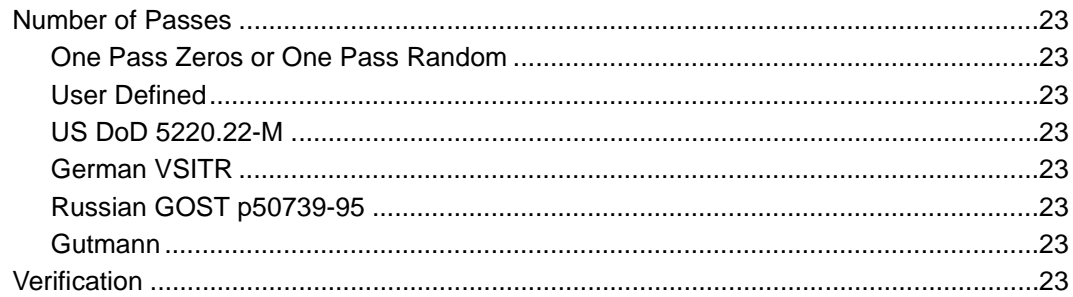

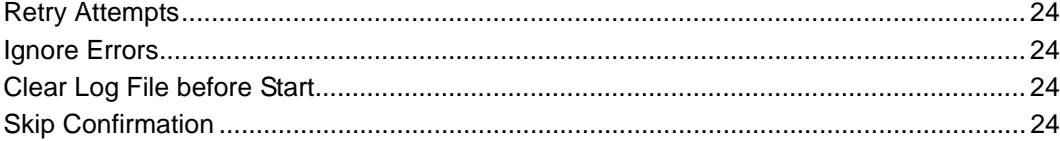

#### <span id="page-3-0"></span>**Standards Used in This Guide**

The following standards are used to provide more concise documentation:

## **Table 0-1** User Input

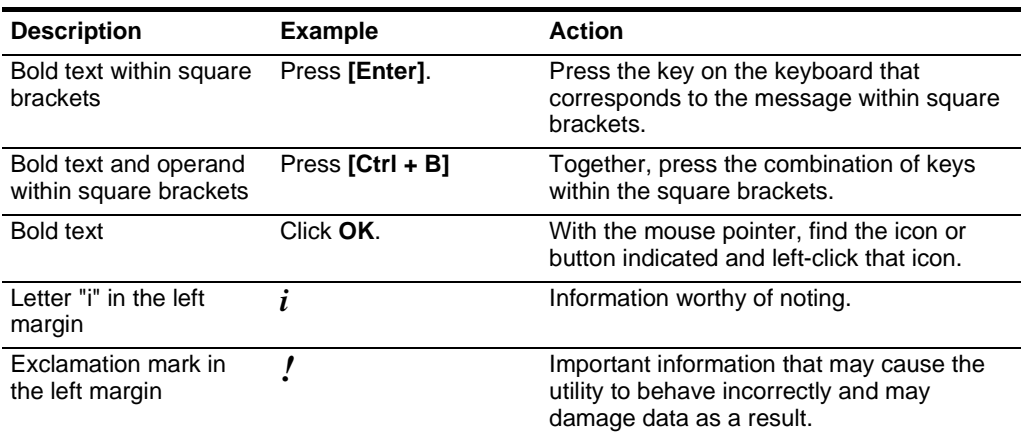

# **1 OVERVIEW**

<span id="page-4-0"></span>This chapter gives an overview of **Active@ KillDisk** application.

<span id="page-4-2"></span><span id="page-4-1"></span>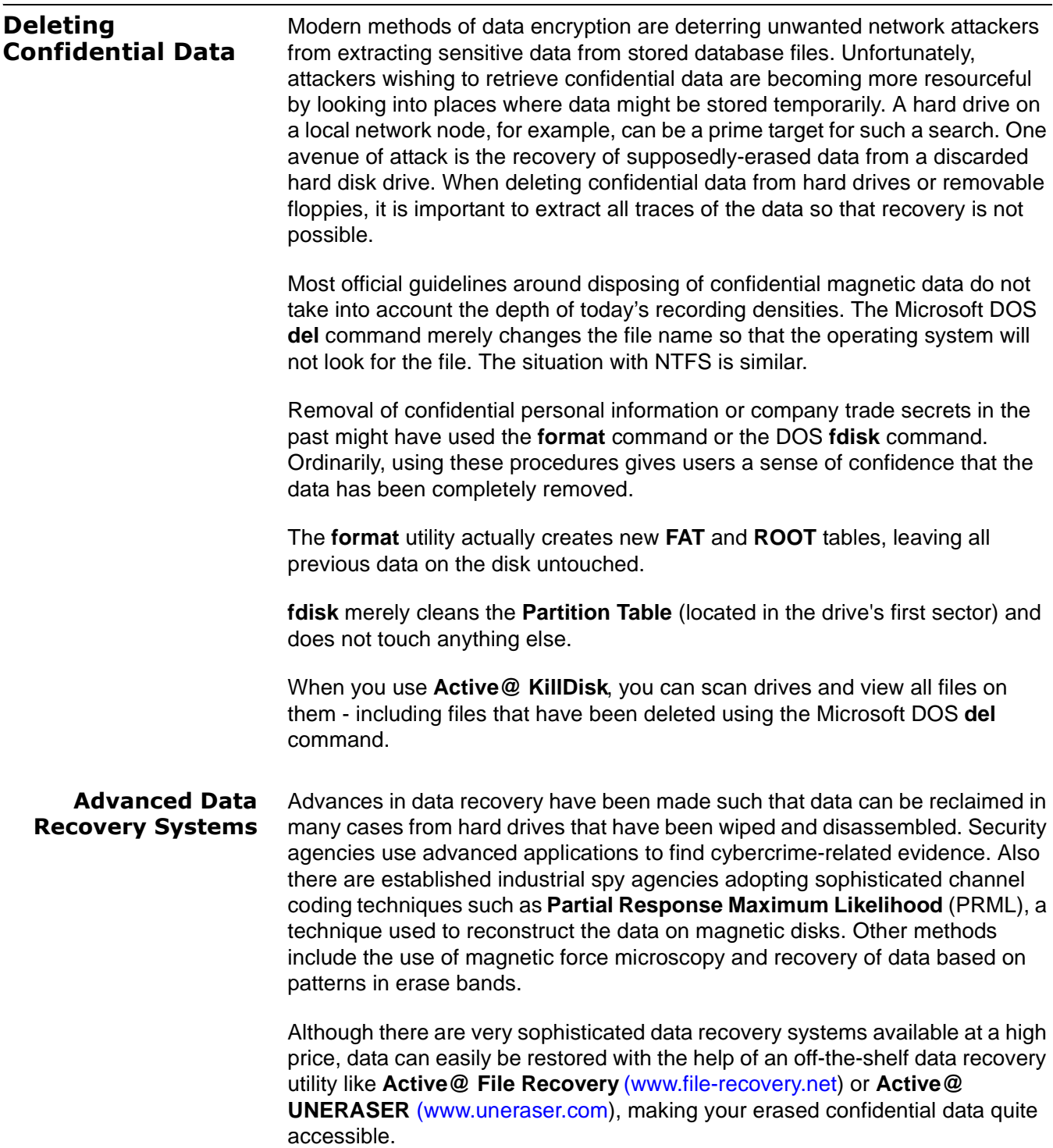

Using **Active@ KillDisk**, our powerful and compact utility, all data on your hard drive or removable floppy drive can be destroyed without the possibility of future recovery. After using **Active@ KillDisk**, disposal, recycling, selling or donating your storage device can be done with peace of mind.

#### <span id="page-5-0"></span>**International Standards in Data Removal**

**Active@ KillDisk** conforms to four international standards for clearing and sanitizing data. You can be sure that once you wipe a disk with **Active@ KillDisk**, sensitive information is destroyed forever.

**Active@ KillDisk** is a quality security application that destroys data permanently from any computer that can be started using a DOS floppy disk. Access to the drive's data is made on the physical level via the Basic Input-Output Subsystem (BIOS), bypassing the operating system's logical drive structure organization. Regardless of the operating system, file systems or type of machine, this utility can destroy all data on all storage devices. It does not matter which operating systems or file systems are located on the machine, it can be DOS, Windows 95/98/ME, Windows NT/2000/XP, Linux or Unix for PC.

# <span id="page-6-0"></span>**2 SYSTEM REQUIREMENTS**

This chapter outlines the minimum requirements for PCs using **Active@ KillDisk**.

<span id="page-6-2"></span><span id="page-6-1"></span>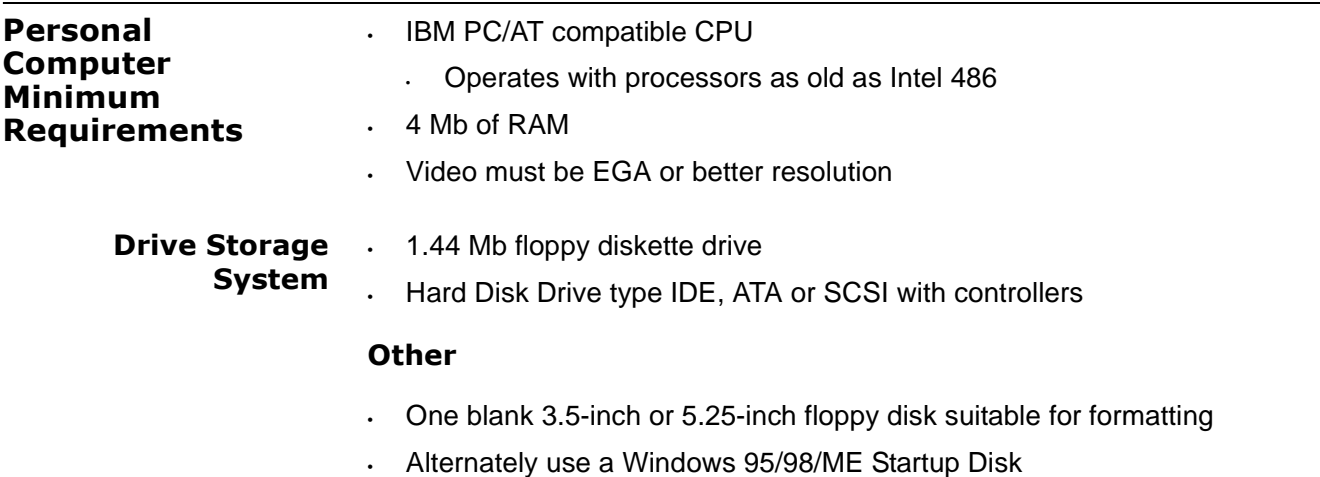

#### <span id="page-7-0"></span>**Active@ KillDisk Version** The performance of **Active@ KillDisk** depends on the version of the application, as displayed in the table below:

#### **Table 2-1** Active@ KillDisk

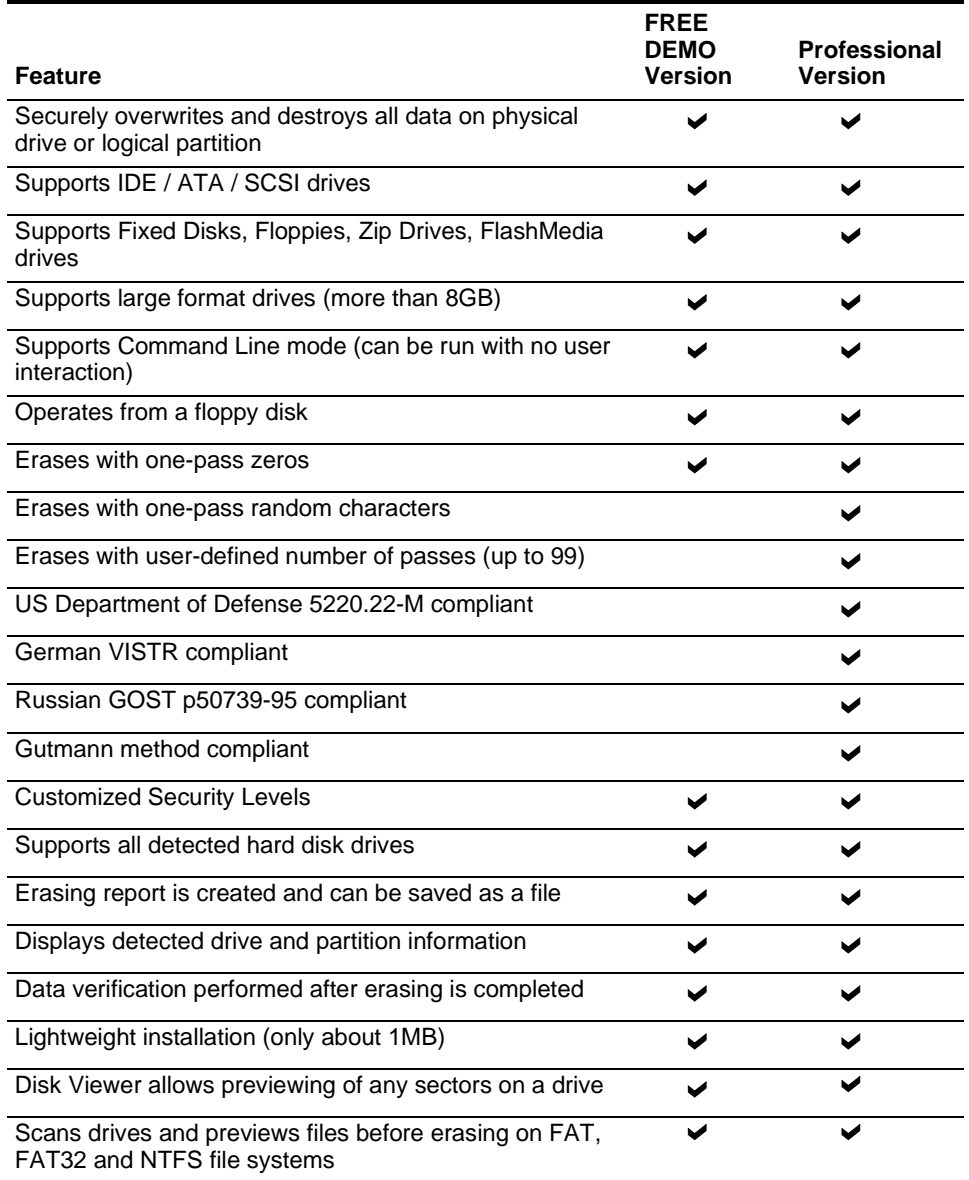

## <span id="page-7-1"></span>**What's New in Version 3.0**

- When the cursor is positioned on the logical drive, pressing **[Enter]** scans the drive, allowing you to preview all files and folders. In this way, you can check one last time - to be certain you have selected the correct drive before erasing data permanently.
- Scans and previews files in all major file systems (FAT, FAT32, NTFS, NTFS5)

## <span id="page-8-2"></span><span id="page-8-1"></span><span id="page-8-0"></span>**3 RUNNING ACTIVE@ KILLDISK** This chapter describes how to use the application. The chapter's sections are: • Preparing a DOS-bootable Floppy Disk • Modes of Operation: • DOS Interactive Mode • DOS Command Line Mode • DOS Autoexecute Mode **Preparing a DOS-Bootable Floppy Disk**  Active@ KillDisk is a powerful utility with a small footprint. It is small enough to operate from a single floppy drive in a Microsoft DOS environment. This can be useful in a number of situations. For example, a computer technician who is assigned to erase the data on PCs with hard drives containing Windows operating systems or operating systems other than DOS or Windows, can use a single DOS-bootable floppy to erase all data. This chapter describes the steps to create a DOS-bootable floppy (a startup disk) and run the utility. If you have a bootable floppy, skip to the **[Copying](#page-9-0)  [Active@ KillDisk to a Floppy](#page-9-0)** section, below. **System Formatting** To prepare a bootable floppy from MS-DOS, Windows 95/98/ME/XP, put a blank 3.5-inch floppy in the floppy drive (drive a:) and follow the appropriate instructions below: **Windows 95/98 MS-DOS or Command Prompt Mode 1** On the screen, type the format command as follows: FORMAT A: /S **2** Follow on-screen messages until process is complete. **Windows 95/98/ME Operating System 1** Click the **Start** button and click **Settings > Control Panel**. **2** From the **Control Panel** screen, click **Add/Remove Programs**. **3** In the **Add/Remove Programs** screen, click the **Startup Disk** tab. **4** Click **Startup Disk...** and follow the screen instructions until the process is complete.

## **Windows XP Operating System**

- **1** Click **Start**. Click **My Computer**.
- **2** Right-click **A:** drive.
- **3** From the drop-down menu, click **Format...**
- **4** Enable the checkbox beside **Create an MS-DOS startup disk**.
- **5** Click the **Start** button and follow the screen instructions until the process is complete.

<span id="page-9-0"></span>**Copying Active@ KillDisk to a Floppy** Copy the **Active@ KillDisk** file (KILLDISK.EXE) to the bootable floppy disk or startup disk in drive a:.

> If you don't have the **Active@ KillDisk** file, download it from **<http://www.killdisk.com>**.

After copying the file onto the floppy disk, remove it from the floppy drive.

<span id="page-9-1"></span>**Labeling the Disk** If you plan to use **Active@ KillDisk** in Command Line mode, please skip the next section and read **Boot to DOS (Command Line Mode**).

> Once preparation of the bootable 3.5-inch floppy disk is complete, you are ready to begin removing data.

<span id="page-9-2"></span>**One-Step Method** Combine all the above steps into one by navigating to our Web site.

Download and run **[Bootable Floppy Disk Creator for Active@ KillDisk](http://www.killdisk.com/downloads/killdiskfloppysetup.exe)**.

Once you have installed Active@ KillDisk on the floppy, you are ready to boot from the floppy and use the software for disk erasing.

<span id="page-9-3"></span>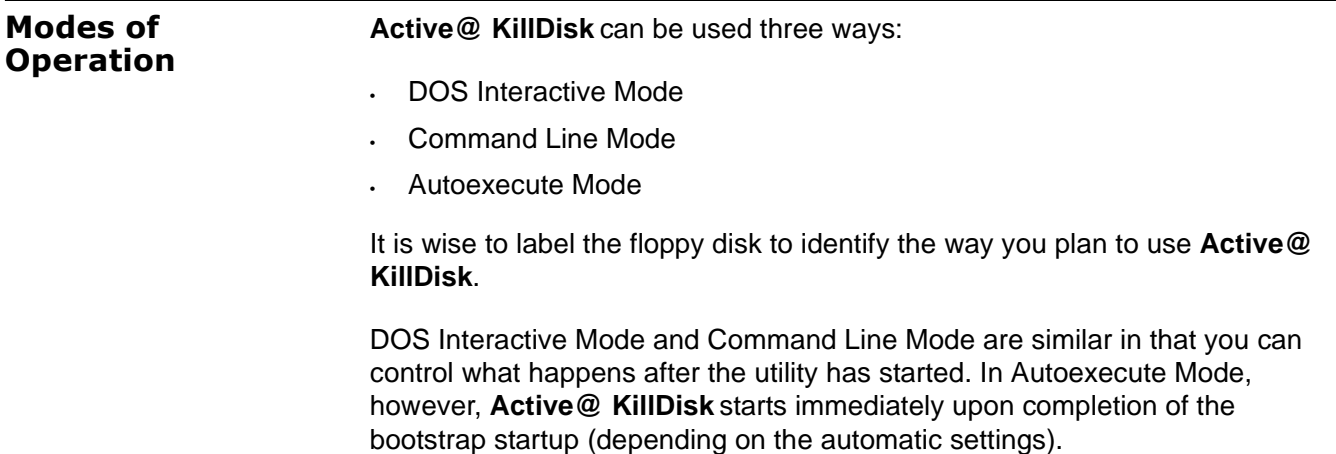

<span id="page-10-0"></span>**DOS Interactive Mode** This section describes using the DOS Interactive screens. For "hands-off" operation, please see the next section, below.

Here are the steps for interactive operation:

- **1** With the PC power off, insert the **Active@ KillDisk** floppy disk into drive A:.
- **2** Start the PC by turning on the power. The screen displays the Microsoft DOS prompt.
- **3** At the DOS prompt, run **Active@ KillDisk** by typing:

KILLDISK.EXE

The **Detected Physical Devices** screen appears as below:

**Figure 3-1** Detected Physical Devices

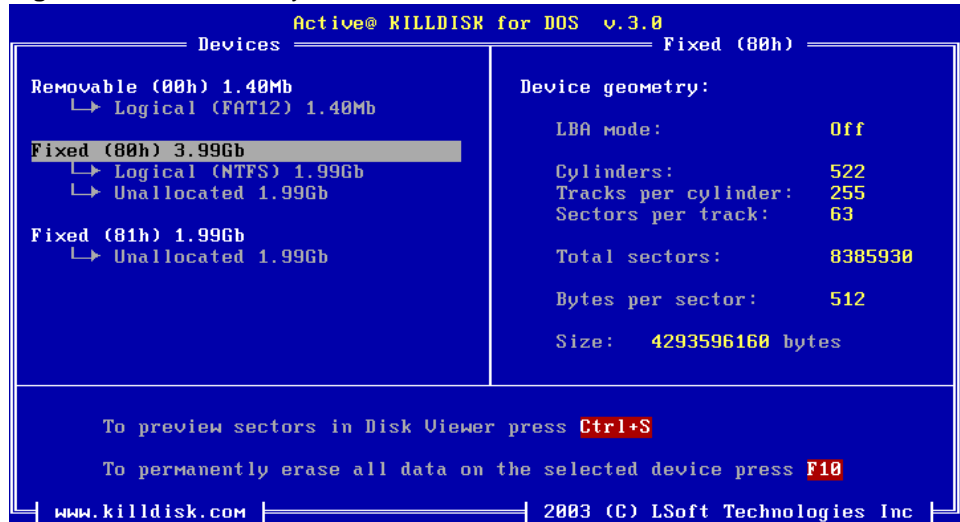

All system hard drives and floppy drives are displayed in the left pane along with their system information in the right pane.

**4** Change the position cursor using the keyboard **[Down]** and **[Up]** arrow keys. Information in the right pane changes according to the structure of the detected devices.

Hard drive devices are numbered by the system BIOS. A system with a single hard drive displays it as number 80h. Subsequent hard drive devices are numbered consecutively. For example the second device is shown as 81h.

**5** Be certain that the drive you are pointing to is the one that you want to erase. All data is permanently erased with no chance for recovery.

If there is any doubt about which drive to select, preview the sectors in the device by pressing **[Ctrl + s]**. The screen appears, as below:

**Figure 3-2** Preview Sector

|                        |                    |                                     |                 |                      |           |                | Active® KILLDISK for DOS v.3.0<br>— Sector 0 |              |                |           |                   |                |                    |                      |           |                                                                                                    |
|------------------------|--------------------|-------------------------------------|-----------------|----------------------|-----------|----------------|----------------------------------------------|--------------|----------------|-----------|-------------------|----------------|--------------------|----------------------|-----------|----------------------------------------------------------------------------------------------------|
| 10000-0000             | EB                 | 52 98 4E 54 46 53 28 28 28 28 88 82 |                 |                      |           |                |                                              |              |                |           |                   |                | B4                 | <b>PH</b>            | -88       | <b>SRÉNTFS</b><br><b>Service</b> State                                                                                                    |
| 8000-0010              | 80                 | 80<br>-00                           | 80              | 80                   | <b>F8</b> | 80             | 80                                           | 3F           | 80             | F         | 80                | -3F            | 80                 | 80                   | 80        | .                                                                                                    |
| 19999-8928             | 88                 | <b>PH</b><br><b>PH</b>              | <b>PH</b>       | <b>RA</b>            | <b>PH</b> | 80             | 80                                           | 85           | FA.            | 3F        | 88                | 80             | 88                 | <b>PH</b>            | 80        | . C . C . à - ?                                                                                                    |
| 8609-0090              | 88                 | 80<br><b>PH</b>                     | 80              | 88                   | 88        | 88             | 80                                           | 50           | $_{FF}$        | 87        | 80                | 80             | 88                 | <b>PH</b>            | <b>PH</b> | . P <u>.</u>                                                                                                    |
| 19999-0940             | F6.                | 80<br><b>PH</b>                     | AA              | 82                   | BA        | 80             | 80                                           | 8A 31        |                | AF        | 54 5E             |                | AF                 | 54 24                |           | $\div \ldots \ldots \div \div T^*$ $\rightarrow$ T\$                                                                                                    |
| 10000-0050             | <b>BB</b>          | <b>PH</b><br><b>PH</b>              | <b>PH</b>       | FA.                  | -33.      | <b>CA</b>      | <b>8E</b>                                    | $\mathbf{B}$ | BC.            | AA        | 70.               | F <sub>B</sub> | B8.                | CØ.                  | -87       |                                                                                                    |
| 8809-0960              | <b>8E</b>          | <b>TIR</b><br>E8.                   | 16 <sup>°</sup> | <b>PH</b>            | <b>BB</b> | <b>PH</b>      | <b>ØD</b>                                    | <b>BE</b>    | -CØ.           | -33-      | $\mathbf{B}$      | - C6           |                    | <b>06 0E</b>         | -88       |                                                                                                    |
| 8888-8878              | 10                 | <b>ER 53</b>                        | <b>PH</b>       | <b>AR</b>            | <b>PH</b> | <b>BD</b>      | 68                                           |              | 6A 02 CB       |           |                   |                | 8A 16 24           | - ЯЯ                 | - R4      | $.6$ S.h. $. h$ j. $\frac{1}{10}$ . \$.-                                                                                                    |
| 8809-0080              | 88                 | CD 13 73 05 B9                      |                 |                      |           | $_{FF}$        | FF                                           | 8A           |                | F1 66     | 9F                |                | <b>B6 C6 40 66</b> |                      |           |                                                                                                    |
| 8000-0090              | ØЕ                 | <b>B6 D1 80</b>                     |                 | E2 3F                |           | F7.<br>A3      | -E2 -                                        | -86          | CD.            | -CØ.      | ED                | 86             | 41                 | 66 ØF                |           | $\cdot$ - $\parallel$ $\pm$ C $\Gamma$ ?¤ $\Gamma$ å $=$ $\sim$ $\pm$ $\delta$ . Af .                                                                                                    |
| 8000-0000<br>8888-8888 | <b>B7</b><br>16 24 | C9 66 F7<br>88                      | <b>CD</b>       | E <sub>1</sub><br>13 | -66<br>72 | $B$ $F$        | -20<br>81                                    | 80<br>FB.    | C <sub>3</sub> | B4        | 41<br>55 AA 75 09 | <b>BB</b>      |                    | AA 55 8A<br>F6 C1 01 |           | $\pi$ Ff <sup>≈βfú</sup> · HA $\pi$ Juè<br>. \$. =. r . ü√U¬u . ÷⊥.                                                                                                    |
| 19908-0908             | 74.                | <b>FE</b><br>-84                    | 86              | <b>14</b>            | 88        | C <sub>3</sub> | 66                                           | 60           | 1E             | 86        | 66                | A1             | 10                 | -88                  | -66       | $t, \blacksquare, \ldots \upharpoonright f' \ldots f$ f $\ldots f$                                                                                                    |
| 10000-0000             | 83.                | 10 <sup>°</sup><br>86.              | AA              | 66 3B                |           |                | 86 28                                        | 80           | 0F             | 82 3A     |                   | B <sub>B</sub> | 1E                 | 66 6A                |           | $\ldots$ f;. $\ldots$ é:. fj                                                                                                    |
| 19909-0020             | 80                 | 50<br>66.                           | 86 53           |                      | 66.       | 68             | 1R                                           | 80           | 01             | 80        | 80                | BE             | 14                 | <b>PH</b>            | 80        | $\cdot$ fP. Sfh $\cdot$ C $\cdot$                                                                                                    |
| 8888-8868              | 9F                 | 85.<br>AC.                          | <b>PH</b>       | E8.                  | B3        | $_{\rm FF}$    | <b>RA</b>                                    | 3E.          | <b>14</b>      | 88        | 88                | BF             | 84                 | 61 00                |           | $\lambda$ $\phi$ C> $\ddot{a}$ a.                                                                                                    |
| 10000-0100             | <b>R4</b>          | 42.<br>-8A                          | 16, 24          |                      | <b>PH</b> | 16             | 1F                                           | <b>8B</b>    | F <sub>4</sub> | <b>CD</b> | 13                | 66             | 58 5B              |                      | -87       | $\frac{1}{2}$ Bè. \$ $\frac{1}{2}$ $\int$ $\frac{1}{2}$ $\int$ $\frac{1}{2}$ $\int$ $\frac{1}{2}$ $\int$ $\frac{1}{2}$ $\int$ $\frac{1}{2}$ $\int$ $\frac{1}{2}$ $\int$ $\frac{1}{2}$ $\int$ $\frac{1}{2}$ $\int$ $\frac{1}{2}$ $\int$ $\frac{1}{2}$ $\int$ $\frac{1}{2}$ $\int$ $\frac{1}{2}$ $\int$ $\frac{1}{2}$ |
| 10000-0110             | 66.                | 58 66 58 1F                         |                 |                      |           |                | <b>EB 2D 66</b>                              |              | 33 D2 66       |           | 0F                | <b>B7</b>      |                    | <b>ØE 18 00</b>      |           | $fXfX. \delta-f3_{\mathbb{T}}f \cdot \mathbb{T} \cdots$                                                                                                    |
| 0000-0120              | 66.                | F7 F1 FE C2 8A CA 66 8B D0          |                 |                      |           |                |                                              |              |                |           |                   |                | 66 C1 EA 10 F7 36  |                      |           | ք≈±∎ <del>ւ</del> è≞քï‼ք⊥ <u>0</u> .≈6                                                                                                    |
| ↑,↓-scroll             |                    | Tab-view                            |                 |                      |           |                |                                              |              |                |           |                   |                |                    |                      |           | PgUp, PgDn, Home, End, Ctrl+G-change sector<br>Esc-exit                                                                                                    |

Scroll up and down using the keyboard arrow keys, **[Page Up]**, **[Page Down]**, **[Home]** and **[End]** navigation keys. Jump to a specific sector using **[Ctrl + g]**. When you are satisfied with the identification of the device, press **[Esc]** to exit this screen.

**6** When you have selected the device to erase, move the cursor to that device and press **[F10]** on the keyboard. The **Configuration** screen appears.

|                                                                | Active@ KILLDISK for DOS v.3.0                                     |  |  |  |  |  |  |  |  |
|----------------------------------------------------------------|--------------------------------------------------------------------|--|--|--|--|--|--|--|--|
| $Devices$ $\longrightarrow$                                    |                                                                    |  |  |  |  |  |  |  |  |
| Removable (00h) 1.40Mb<br>$\mapsto$ Logical (FAT12) 1.40Mb     | Device geometry:                                                   |  |  |  |  |  |  |  |  |
| $Fixed$ (80h) 3.99Gb                                           | LBA mode:<br>$0$ ff                                                |  |  |  |  |  |  |  |  |
|                                                                |                                                                    |  |  |  |  |  |  |  |  |
|                                                                | = Confiquration =                                                  |  |  |  |  |  |  |  |  |
| Erase Method: One Pass Zeros (quick, low security)             |                                                                    |  |  |  |  |  |  |  |  |
|                                                                | Passes: 1                                                          |  |  |  |  |  |  |  |  |
| <b>Fixed</b> [X] Verification: 40 %                            |                                                                    |  |  |  |  |  |  |  |  |
| Retry Attepmts: 5                                              |                                                                    |  |  |  |  |  |  |  |  |
| [ ] Ignore Errors                                              | $\text{Erase Method} =$                                            |  |  |  |  |  |  |  |  |
|                                                                | $[X]$ Clear Log File b $\Box$ One Pass Zeros (quick, low security) |  |  |  |  |  |  |  |  |
|                                                                |                                                                    |  |  |  |  |  |  |  |  |
|                                                                | [ ] Skip Confirmatio   One Pass Random (quick, low security)       |  |  |  |  |  |  |  |  |
|                                                                | US DoD $5220.22-M$ (slow, high security)                           |  |  |  |  |  |  |  |  |
|                                                                | German USITR (slow, high security)                                 |  |  |  |  |  |  |  |  |
|                                                                | Russian GOST p50739-95 (slow, high security)                       |  |  |  |  |  |  |  |  |
|                                                                | Gutmann (very slow, highest security)                              |  |  |  |  |  |  |  |  |
| <b>IENT</b><br>Move                                            | User Defined Number of Passes (random)                             |  |  |  |  |  |  |  |  |
| $=$ $\uparrow \downarrow$ $-$ Move $\qquad$ ENTER $-$ Select   |                                                                    |  |  |  |  |  |  |  |  |
|                                                                |                                                                    |  |  |  |  |  |  |  |  |
| To permanently erase all data on the selected device press F10 |                                                                    |  |  |  |  |  |  |  |  |
|                                                                |                                                                    |  |  |  |  |  |  |  |  |
| $W$ WW.killdisk.com $\frac{1}{2}$                              | 2003 (C) LSoft Technologies Inc                                    |  |  |  |  |  |  |  |  |

**Figure 3-3 Configuration Screen** 

Using the keyboard arrow keys, select the feature that you want to configure. Press **[Enter]** to make a change.

To assist with options presented in this screen, please refer to the table on the following page.

| Feature                             | <b>Default</b>  | <b>Options</b>                                                                                                    |  |  |  |  |
|-------------------------------------|-----------------|----------------------------------------------------------------------------------------------------|--|--|--|--|
| Erase Method                        | US DoD          | One pass zeros                                                                                                    |  |  |  |  |
|                                     | 5220.22M        | One pass random                                                                                                    |  |  |  |  |
|                                     |                 | US DoD 5220.22M                                                                                                    |  |  |  |  |
|                                     |                 | German VSITR                                                                                                    |  |  |  |  |
|                                     |                 | Russian GOST p-50739-95                                                                                                    |  |  |  |  |
|                                     |                 | Gutmann                                                                                                    |  |  |  |  |
|                                     |                 | User Defined Number of Passes                                                                                                    |  |  |  |  |
|                                     |                 | (For descriptions of these options see<br>ANOTHER PLACE, below.)                                                                                                    |  |  |  |  |
| Passes                              | 3               | If User Defined Number of Passes is<br>selected in the line above, this number<br>may be changed. Otherwise this line<br>displays the standard number of passes<br>for the selected erase method. |  |  |  |  |
| Verification                        | Enabled / 40%   | Enabled: Utility inspects the work done by<br>KILLDISK to verify that the attempt was<br>successful. The percentage shown<br>indicates how much of the drive is<br>verified.                      |  |  |  |  |
|                                     |                 | Disabled: Verification is not performed                                                                                                    |  |  |  |  |
| <b>Retry Attempts</b>               | 5               | If the process encounters an IO error, the<br>number of times the operation repeats<br>before displaying an error message.<br>Repeating the operation sometimes helps<br>to overcome IO problems. |  |  |  |  |
| Ignore Errors                       | <b>Disabled</b> | Enabled: Each time the read heads<br>encounter a read-write error, a message<br>appears that requires confirmation by the<br>user.                                                                |  |  |  |  |
|                                     |                 | Disabled: Error messages are not<br>displayed.                                                                                                    |  |  |  |  |
| Clear Log File before Start Enabled |                 |                                                                                                    |  |  |  |  |
| <b>Skip Confirmation</b>            | <b>Disabled</b> | Next step confirmation screen does not<br>appear.                                                                                                    |  |  |  |  |

**Table 3-1** Erase Parameters Configuration

## The **Confirm Action** screen appears.

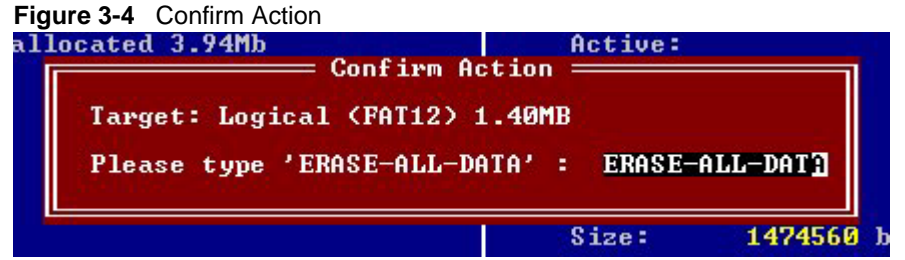

**7** This is the final step before removing data from the selected drive for ever. Once the process has started, you may stop it by pressing the **[Esc]** key.

Type **ERASE-ALL-DATA** and press **[Enter]**. Progress of the erasing procedure is monitored in the **Disk Erasing** screen, similar to the one below:

**Figure 3-5** Disk Erasing in Progress

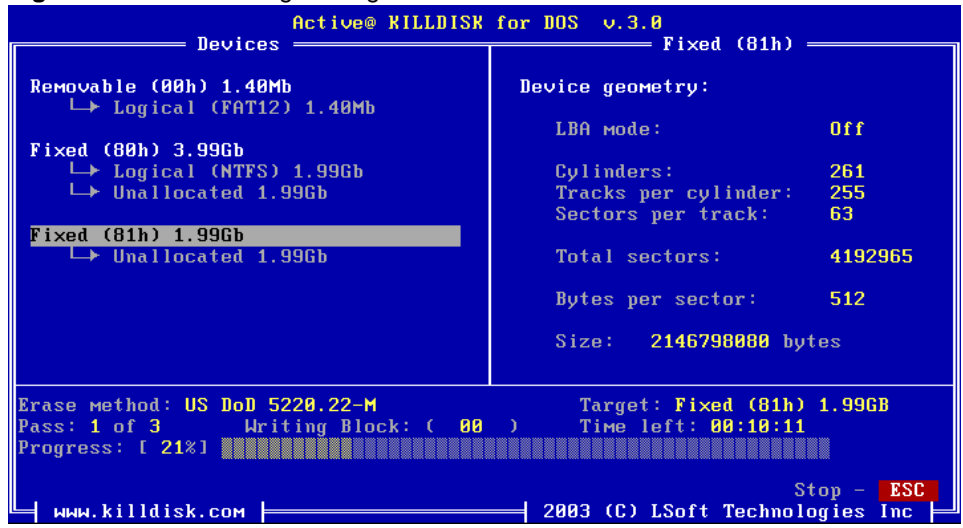

**8** If you wish to stop the process for any reason after it has begun, press the **[Esc]** key. Please note, however that erased data is not recoverable.

There is nothing more to do until the end of the disk erasing process. The application operates on its own without user intervention.

If there are any errors, for example due to bad clusters, they are reported on the Interactive screen. If such a message appears, it is possible to cancel the operation (by pressing **[Esc**]), or continue erasing data.

<span id="page-14-0"></span>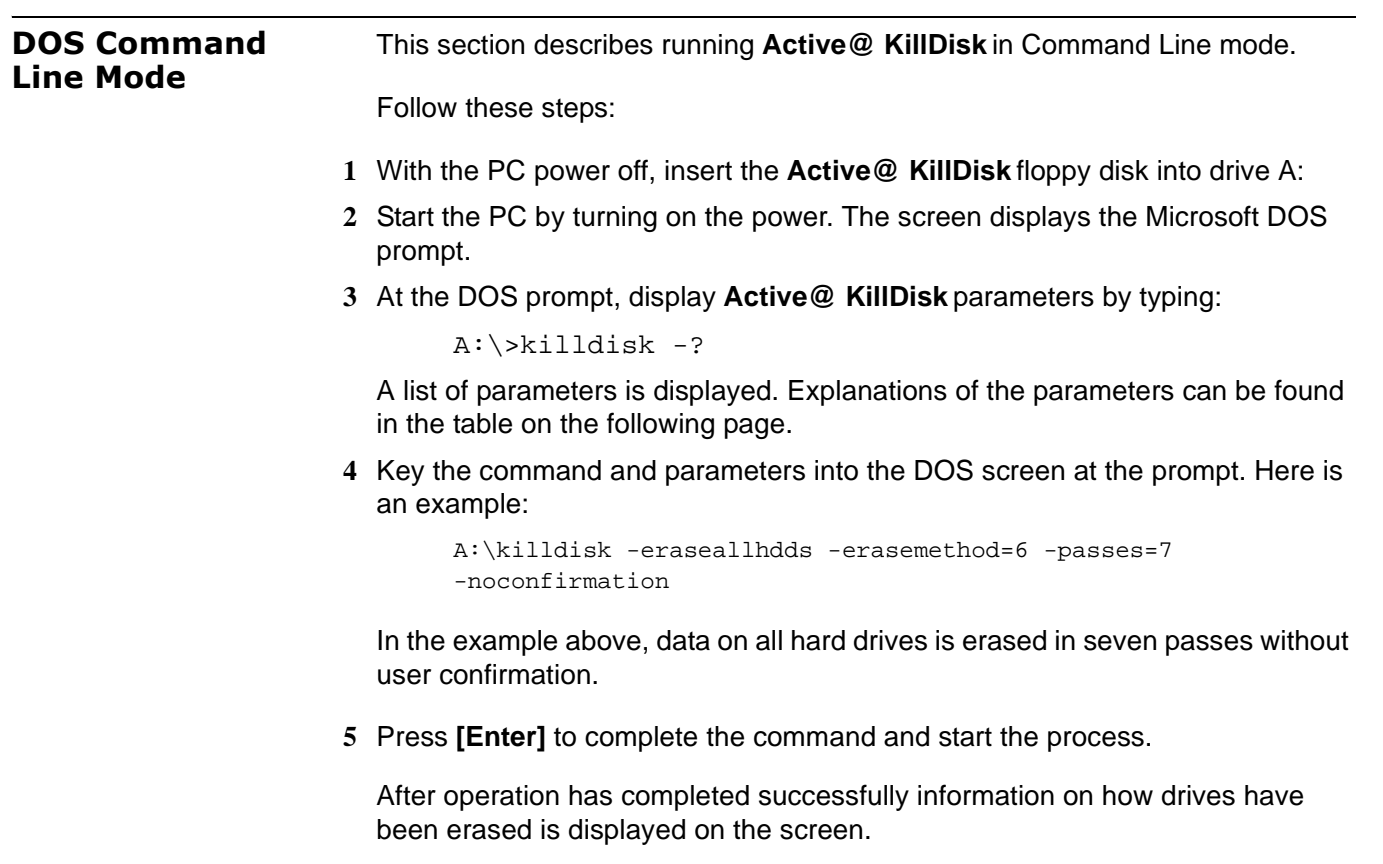

|                         | <b>Defaul</b> |                                                                                                    |
|-------------------------|---------------|----------------------------------------------------------------------------------------------------|
| <b>Parameter</b>        | t             | <b>Options</b>                                                                                                    |
| no parameter            |               | With no parameter, the DOS Interactive screens<br>appear.                                                                                                    |
| -erasemethod=[0-6]      | 0             | 0 - One pass zeros (quick, low security)                                                                                                    |
|                         |               | 1 - One pass random (quick, low security)                                                                                                    |
|                         |               | 2 - US DoD 5220.22-M (slow, high security)                                                                                                    |
|                         |               | 3 - German VSITR (slow, high security)                                                                                                    |
|                         |               | 4 - Russian GOST p50739-95 (slow, high security)                                                                                                    |
|                         |               | 5 - Gutmann (very slow, highest security)                                                                                                    |
|                         |               | 6 - User Defined Number of Passes (random)                                                                                                    |
| $-passes=[1 - 99]$      | 1             | Number of times the write heads pass over a disk<br>area to overwrite data. Valid only if erasemethod = $6$ .                                                                                                    |
| -verification=[1 - 100] | 40            | After the data erasing process is complete, the utility<br>reads the disk space to verify that the actions<br>performed by the write head comply with the chosen<br>erasemethod (reading 40% of the area by default). It<br>is a long process. Set the verification to the level that<br>works for you. |
| -retryattempts=[1 - 99] | 5             | When the drive write head encounters an error in the<br>sector, the utility tries to write in the sector 5 times by<br>default.                                                                                                    |
| -erasehdd=[80h - 83h]   |               | By default, the utility erases the first logical drive<br>encountered. Use this parameter to direct the<br>erasing procedure to the correct target.                                                                                                    |
| -ignoreerrors           | ON            | By default, the erasing process stops each time a<br>disk error is encountered. You have the option to<br>continue erasing or to stop the process and deal with<br>the error. When this parameter is used, all errors are<br>ignored.                                                                   |
| -clearlog               | ON            | When a drive is erased, a log file is kept. By default,<br>this log is cleared at the start of the erasing process.<br>The log file is stored in the same folder where the<br>software is located.                                                                                                    |
| -noconfirmation         | ON            | Skip confirmation steps before erasing starts. By<br>default, confirmation steps appear in command line<br>mode for each hard drive or floppy as follows:                                                                                                    |
|                         |               | Are you sure?                                                                                                    |
| -test                   |               | If you are having difficulty with Active@ KillDisk, use<br>this parameter to create a hardware info file to be<br>sent to our technical support specialists.                                                                                                    |
| -eraseallhdds           |               | Erase all detected hard disk drives                                                                                                    |
| -help                   |               | Display this list of parameters.                                                                                                    |
| or                      |               |                                                                                                    |
| -?                      |               |                                                                                                    |

**Table 3-2** Command Line Parameters

<span id="page-16-0"></span>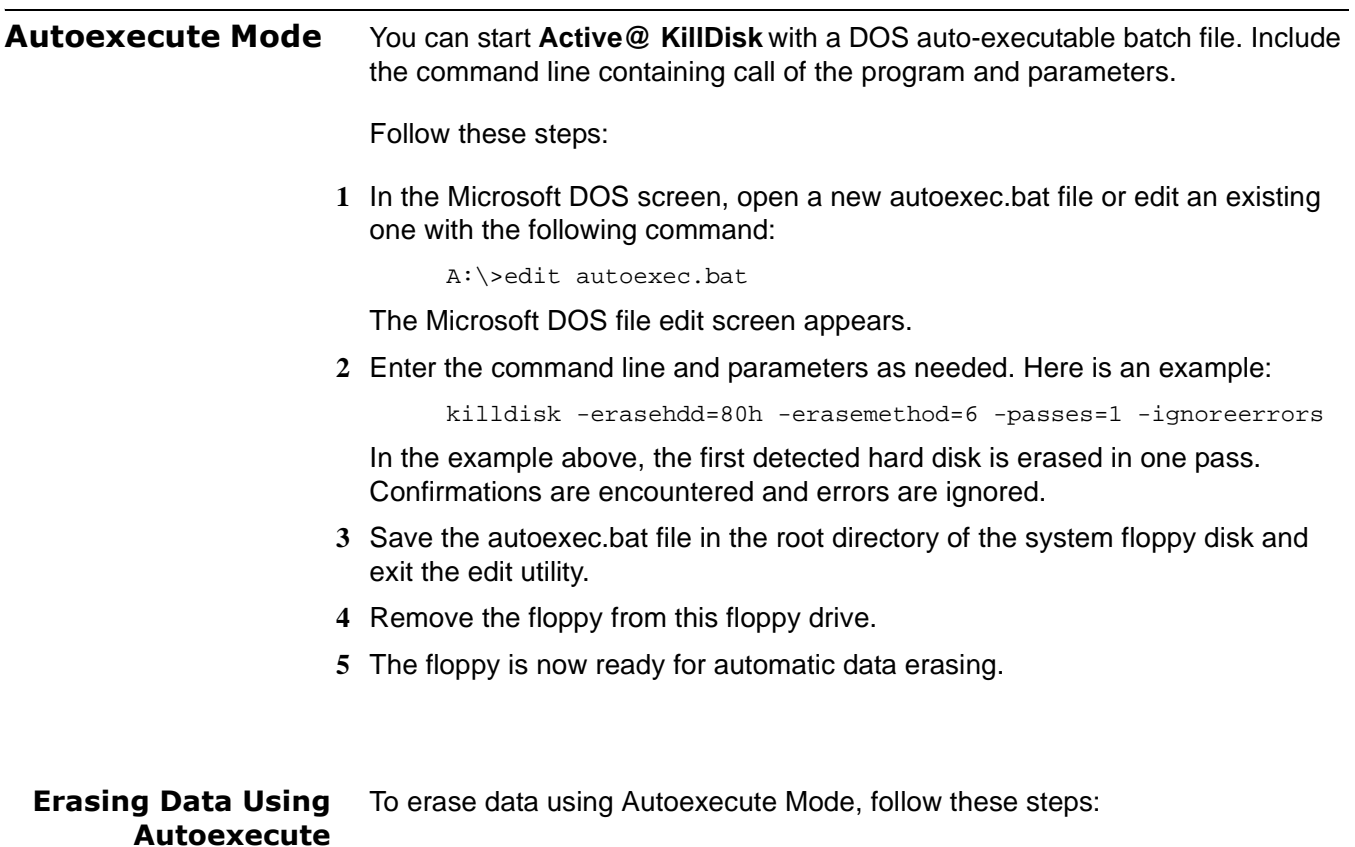

- <span id="page-16-1"></span>**1** Go to the machine that requires data erasing **2** With the PC power off, insert the **Active@ KillDisk** Automatic Mode floppy disk
- into drive A:
- **3** Start the PC by turning on the power.
- **4** The PC indicates booting into DOS. The data erase process begins.

#### <span id="page-17-0"></span>**Erasing Logical Drives (Partitions)** In all previous examples in this chapter, the process has removed data from a physical drive. Using a similar method, you can erase logical disks and partitions, and even "Unallocated" areas where partitions existed and the area was damaged, or the area is not visible by the current operating system.

Open the DOS Interactive Mode screen and follow the steps below.

**1** The **Detected Physical Devices** screen appears as below:

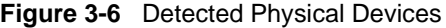

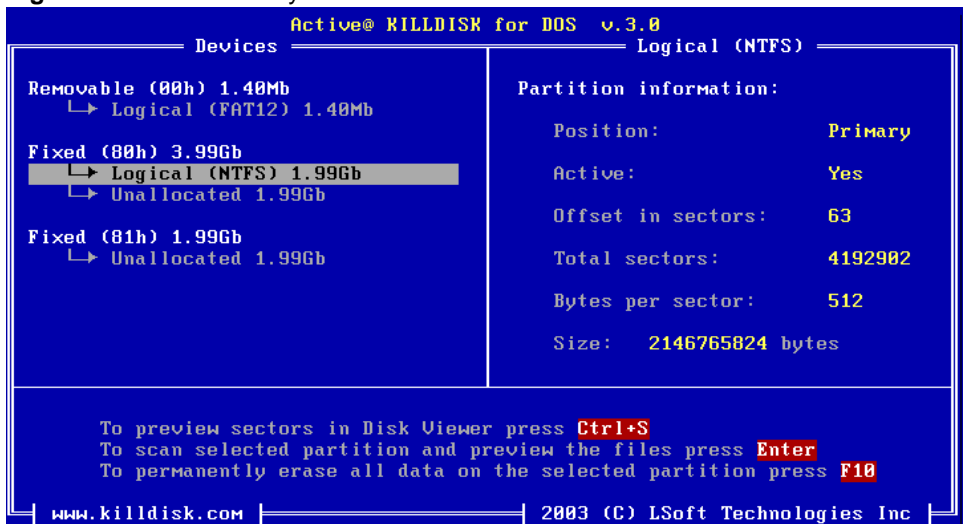

All system hard drives and floppy drives are displayed in the left pane along with their system information in the right pane.

- **2** Position the cursor over a logical disk or an Unallocated area. A set of options appears in the lower pane of this window.
- **3** Press **[Ctrl + S]** to open **Disk Viewer** and preview all sectors of this drive
- **4** When positioned on a logical drive, press **[Enter]** to scan the drive and preview files and folders on the drive. This option allows you to thoroughly check the drive's folders, hidden and visible files and previously deleted files before erasing data.

When you press **[Enter]**, an activity bar appears while the drive contents are scanned. After the scan has completed, the contents of the drive are displayed similar to the figure below:

| Active@ KILLDISK for DOS v.3.0 |                                                |                         |                  |                     |  |  |  |  |
|--------------------------------|------------------------------------------------|-------------------------|------------------|---------------------|--|--|--|--|
| DOS name                       | <b>Size</b>                                    | Attr                    | Modified         | Long File Name      |  |  |  |  |
| <b>LINNT</b>                   | $\langle$ $\langle$ FOLDER $\rangle$ $\rangle$ | <b>Contract</b>         | 26.09.2002 07:16 | <b>WINNT</b>        |  |  |  |  |
| DOCUME <sup>"1</sup>           | $\langle$ <folder>&gt;</folder>                | and a series            | 26.09.2002 07:20 | Documents and Setti |  |  |  |  |
| PROGRA~1                       | $\langle$ <folder>&gt;</folder>                | $\sim 100$ km s $^{-1}$ | 26.09.2002 07:21 | Program Files       |  |  |  |  |
| SYSTEM"1                       | $<<$ FOLDER>>                                  | .HS.                    | 26.09.2002 15:33 | System Volume Infor |  |  |  |  |
| Темр                           | $\langle$ <folder>&gt;</folder>                | and a series            | 25.06.2003 17:51 | Темр                |  |  |  |  |
| <b>SMFT</b>                    | 6857728                                        | .HS.                    | 26.09.2002 07:16 | <b>SMFT</b>         |  |  |  |  |
| <b>SMFTMirr</b>                | 4096                                           | .HS.                    | 26.09.2002 07:16 | <b>SMFTMirr</b>     |  |  |  |  |
| \$LogFile                      | 12845056                                       | .HS.                    | 26.09.2002 07:16 | \$LogFile           |  |  |  |  |
| \$Volume                       | $\mathbf{a}$                                   | .HS.                    | 26.09.2002 07:16 | \$Volume            |  |  |  |  |
| \$AttrDef                      | 2560                                           | .HS.                    | 26.09.2002 07:16 | \$AttrDef           |  |  |  |  |
| \$Bitmap                       | 131032                                         | .HS.                    | 26.09.2002 07:16 | \$Bitmap            |  |  |  |  |
| \$Boot                         | 8192                                           | .HS.                    | 26.09.2002 07:16 | \$Boot              |  |  |  |  |
| \$BadClus                      | $\mathbf{B}$                                   | .HS.                    | 26.09.2002 07:16 | \$BadClus           |  |  |  |  |
| \$Secure                       | $\mathbf{B}$                                   | and a series            | 86.89.2057 23:40 | \$Secure            |  |  |  |  |
| \$UpCase                       | 131072                                         | .HS.                    | 26.09.2002 07:16 | \$UpCase            |  |  |  |  |
| pagefile.sys                   | 201326592                                      | . HSA                   | 26.09.2002 15:33 | pagefile.sys        |  |  |  |  |
| arcldr.exe                     | 148992                                         | $\ldots$ A              | 26.09.2002 07:19 | arcldr.exe          |  |  |  |  |
|                                |                                                |                         |                  |                     |  |  |  |  |
|                                |                                                |                         |                  |                     |  |  |  |  |
|                                |                                                |                         |                  |                     |  |  |  |  |
|                                |                                                |                         |                  |                     |  |  |  |  |

**Figure 3-7** Scan Results Display

Navigate up and down the displayed list using up and down arrows or Page Up and Page Down keys. Press **[Enter]** to open a folder and view the contents. Similarly, press **[Enter]** to open Disk Viewer and view the contents of a file.

Press **[Esc]** when finished viewing to return to the **Detected Physical Devices** window.

**5** In the Detected Physical Devices window, press **[F10]** to securely remove data.

<span id="page-19-0"></span>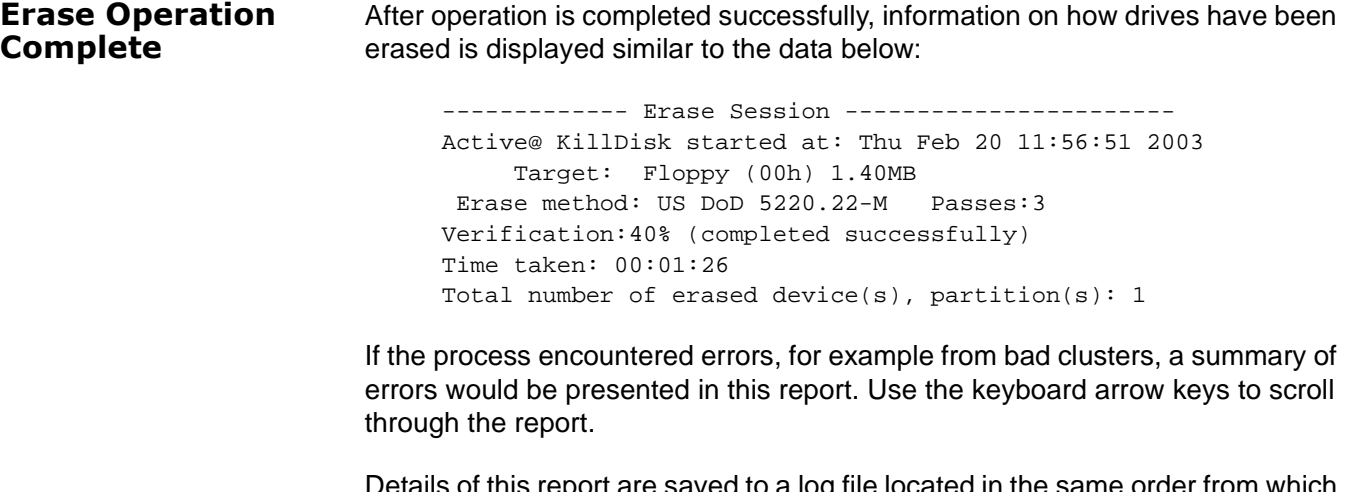

Details of this report are saved to a log file located in the same order from which you started Active@ KillDisk.

## <span id="page-20-0"></span>**4 COMMON QUESTIONS**

### <span id="page-20-1"></span>**I cannot boot the machine from a floppy. What is wrong?**

There are many possible reasons that you cannot boot from a floppy. Please consult this troubleshooting chart:

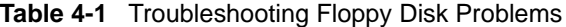

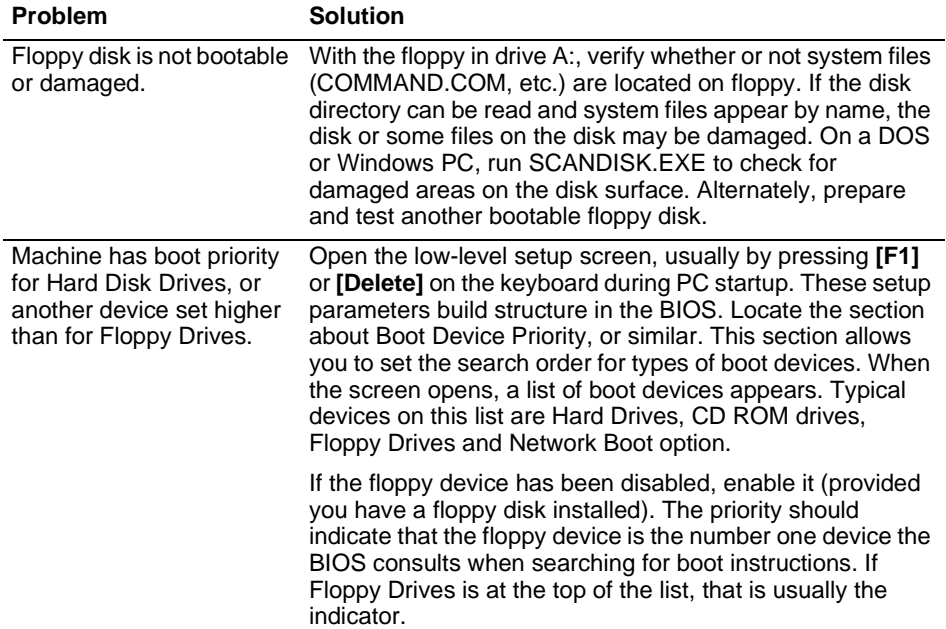

<span id="page-20-3"></span><span id="page-20-2"></span>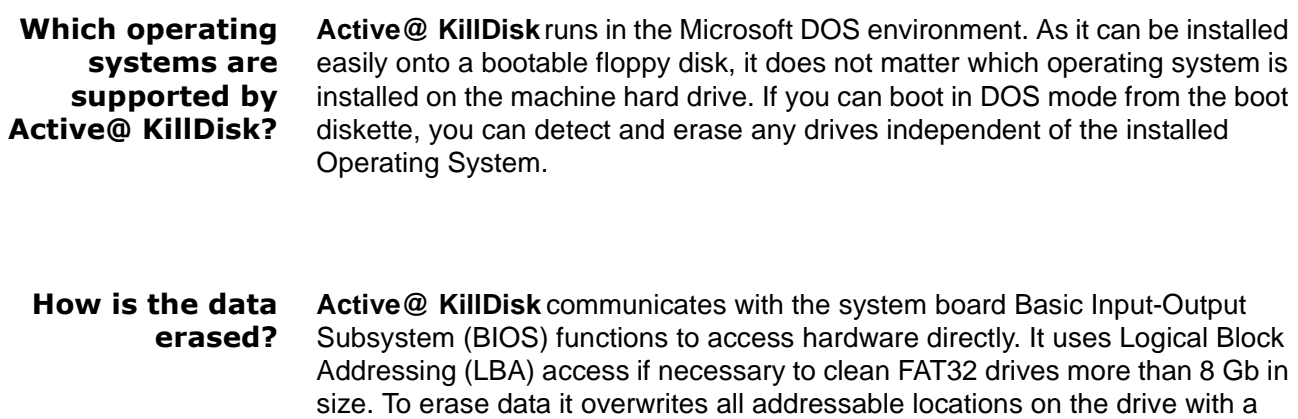

character or character set defined for a particular method.

For example, to conform to US DoD 5220.22-M security standard, it overwrites locations on the drive three times using the following:

- First time with zeros (0x00)
- Second time with 0xFF
- Third time with random characters

When using **User Defined Number of Passes**, it overwrites each time with random characters.

## <span id="page-22-0"></span>**5 ERASING PARAMETERS**

This chapter describes the parameters used with various erasing methods.

<span id="page-22-5"></span><span id="page-22-4"></span><span id="page-22-3"></span><span id="page-22-2"></span><span id="page-22-1"></span>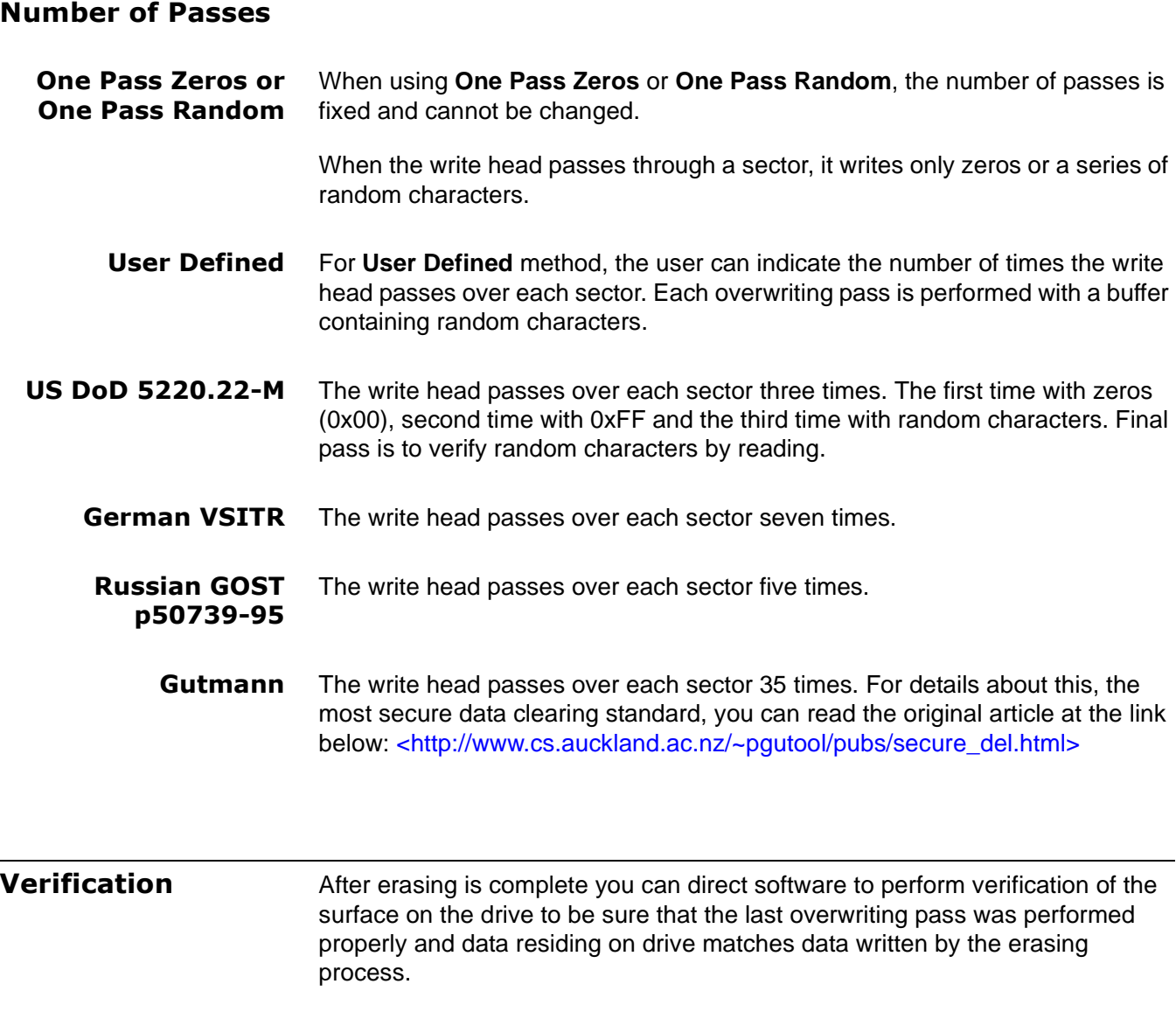

<span id="page-22-8"></span><span id="page-22-7"></span><span id="page-22-6"></span>Because verification is a long process, you can specify a percentage of the surface to be verified. You can also turn the verification off completely.

<span id="page-23-3"></span><span id="page-23-2"></span><span id="page-23-1"></span><span id="page-23-0"></span>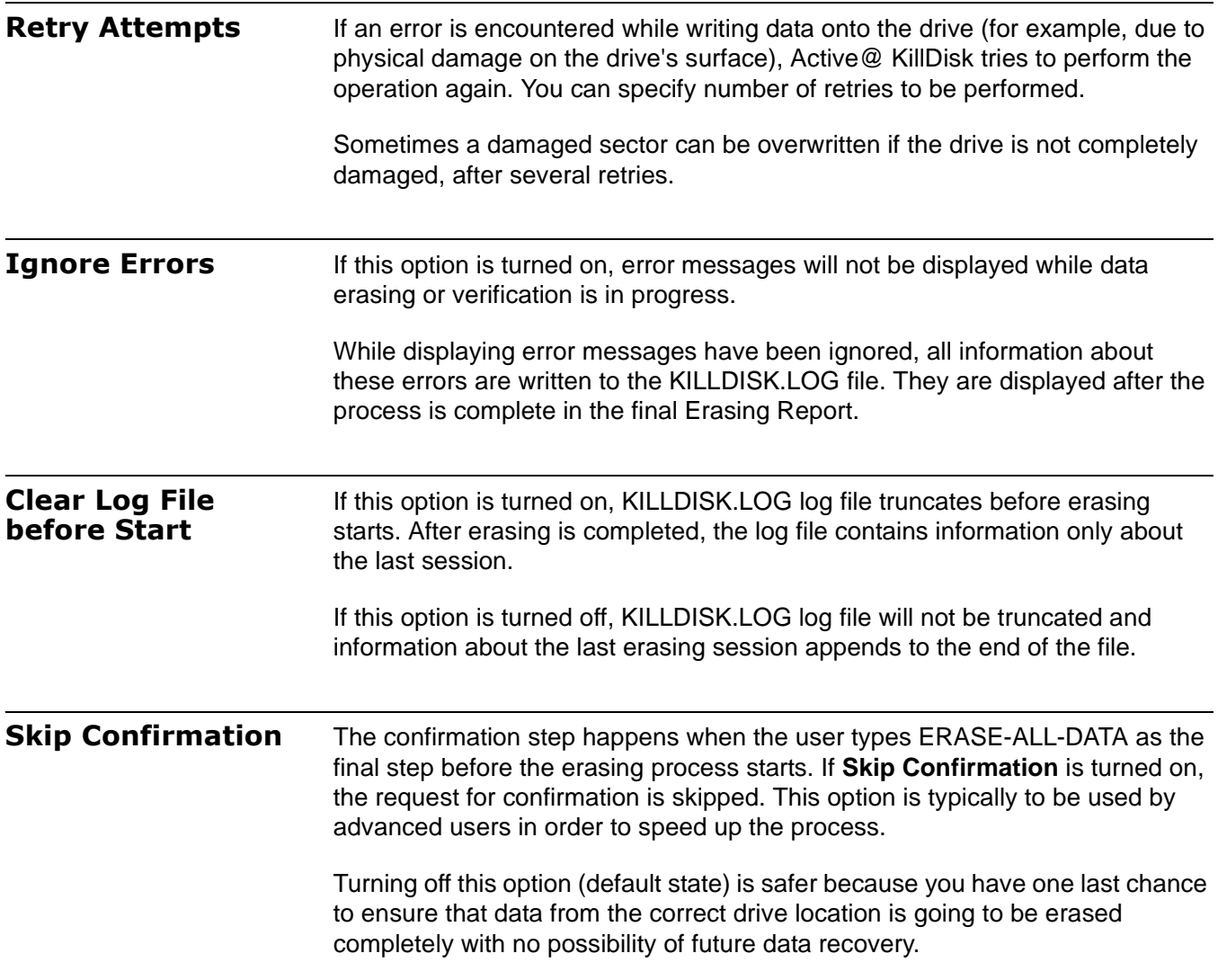